# How to Use PCC Library Search

## Search for Books and Videos

- Use the "Books, videos, & more" search box on the [PCC Library homepage.](https://www.pcc.edu/library/)
- Enter a title, author, or keyword into the search box and select the magnifying-glass "Search" button on the right.

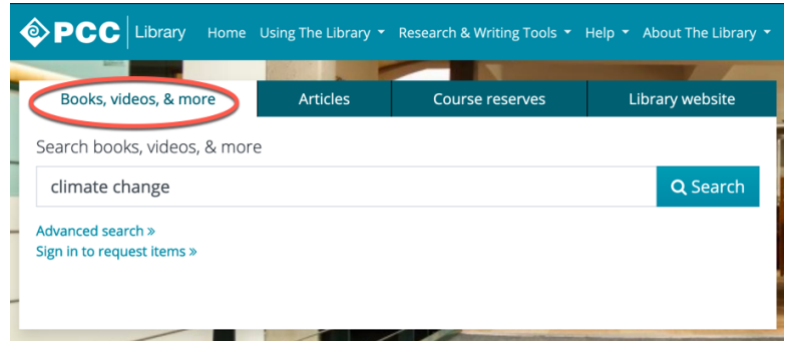

- If you want to refine your results by format (like physical books, eBooks, or DVDs): on the left side of the screen, locate the "Format" section and select the format you're interested in, such as "Print Books" or "DVD Videos".
- Search course reserves by selecting the "Course reserves" tab in the search box on the library homepage.

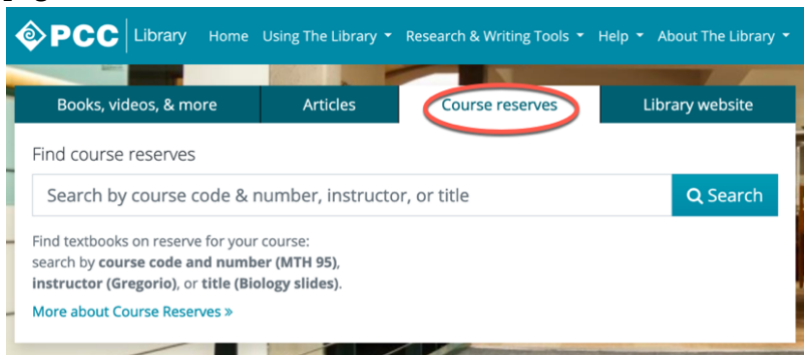

## Get Physical Items (Print Books/DVDS)

### Available at PCC

● Items in your search results that say "Available at…" and the name of a PCC campus should be located at that campus library.

• NOTE: an item may be available at several PCC campuses. Click the "Available at" link to see where else the item may be located.

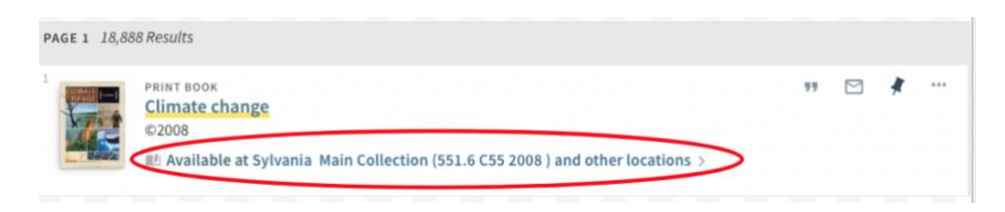

#### Available at other libraries

If one of your search results **says "Check holdings and other locations"** you may request it from another library.

● Click the "Check holdings and other locations" link.

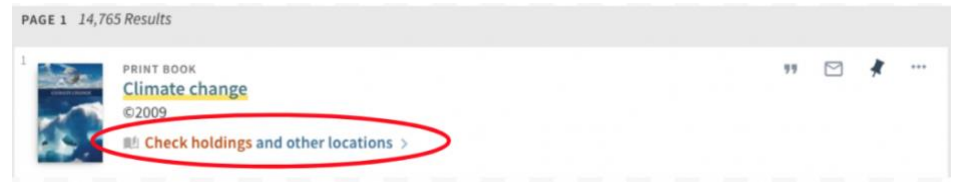

● On the next screen, click the blue "Sign in" button.

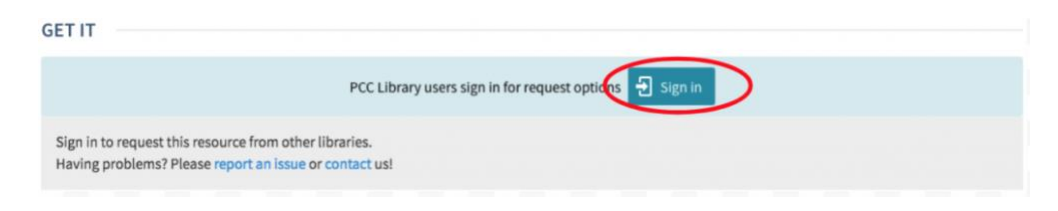

On the next screen, choose to sign in as "PCC Students, Faculty, and Staff".

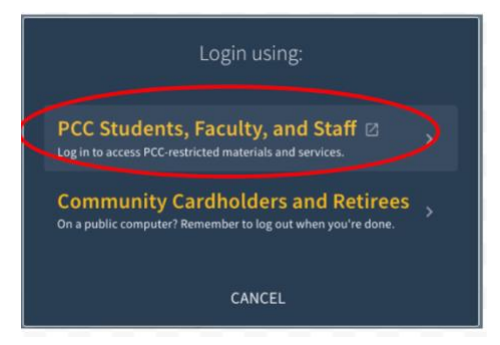

● Use the login screen to sign in with your MyPCC username and password.

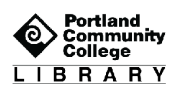

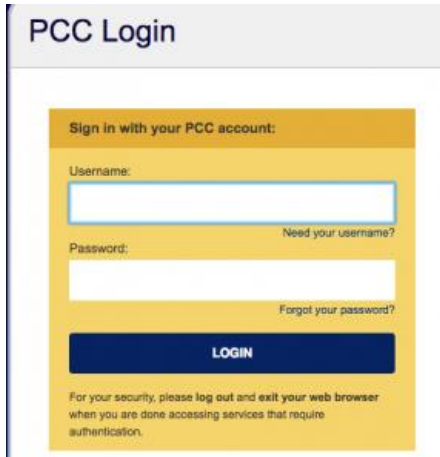

● Then use the "Request from another Summit library (about 5 days)" button to request the item.

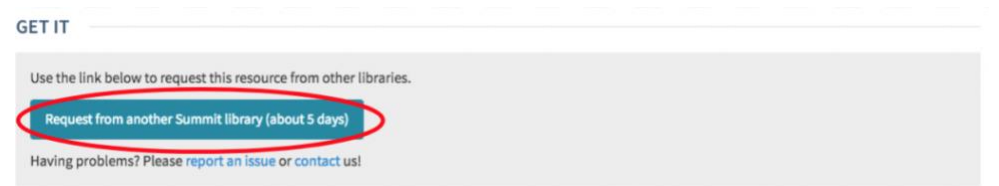

### Get Electronic Items (E-books or Online Videos)

● Refine your search results to show only items available online by using the "Availability" section on the left side of the screen and choosing "Full Text Online"; or select "eBooks" or "eAudio & eVideo" in the "Format" section on the left side of the screen.

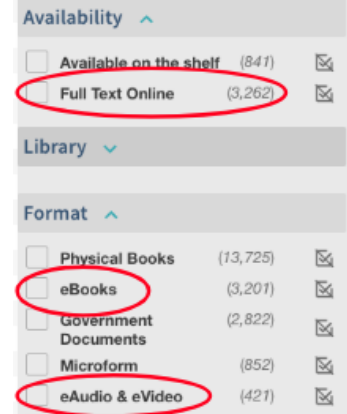

● Click "Online Access" for any item you want to view.

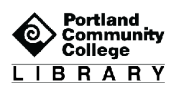

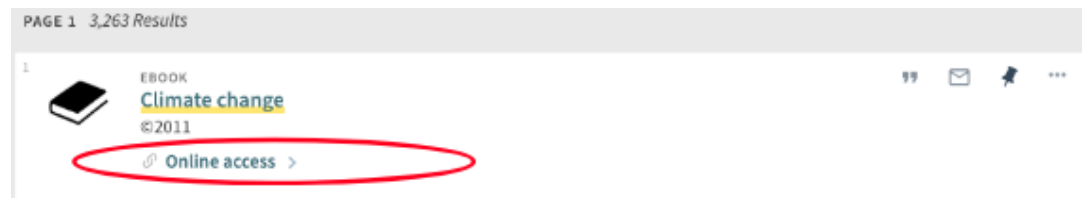

● For streaming videos or e-books there will be a message reading "Full text available at:" followed by a link. Click on the link to read your e-book and/or view your video.

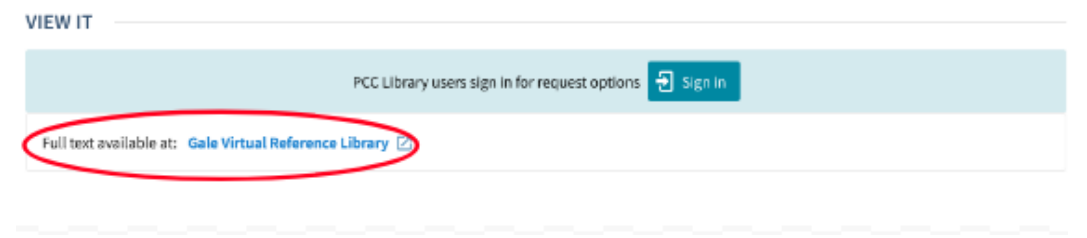

● If you're located off campus, you may be asked to sign in with your PCC username and password to view e-books, e-videos, or other online content through the library.

## Get Help from PCC Librarians

#### Call a Librarian

- Cascade: 971-722-5269
- Rock Creek: 971-722-7239
- Southeast: 971-722-6289
- Sylvania: 971-722-4500

#### Email or Chat a Librarian

- Email: [refer@pcc.edu](mailto:refer@pcc.edu)
- Chat: Click the yellow "Chat" button **Chat** on the top right of every page on pcc.edu/library

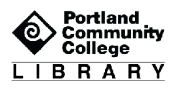